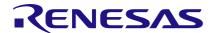

# AN-1188 Power Line Communication to Send Digital Data Using GreenPAK™

In this application note, digital data is transferred over AC lines using two <u>GreenPAK SLG46620V</u> IC's, along with two <u>KQ-330F power line communication modems</u>. The basic objectives of the application note are:

- To enable a power distribution company to gain control over consumer electrical appliances.
- To allow the consumer to check the power consumption and power status of various appliances via the internet. We used a test webserver for this purpose.

In this application note, 8 appliances are controlled using one SLG46620V and their power status (whether the appliance is ON or OFF) is sent back using another SLG46620V. The data communication is carried out over the KQ-330F.

#### **Hardware Schematic**

The hardware schematic is shown below:

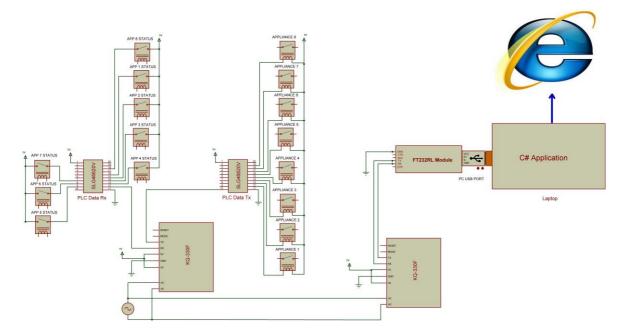

Figure 1. Hardware Schematic

As you can see in Figure 1, the status of all 8 appliances is fed to SLG46620V pins after passing through corresponding relays. The contact of the relay is fed with a 5v signal, which is the same voltage supplied as VDD. When the device is powered off by the consumer or by the Power Distribution Company, a low appears on the SLG46620V's Digital Input pin for the corresponding appliance. This data is sent to the KQ-330F, which converts the data to a suitable baud rate for the KQ-330F.

Similarly, the data from the Power Distribution Company is received serially by SLG46620V from KG-330F. The data is then distributed to up to 8 corresponding appliances, which are operated using 5v opto-isolated relays.

It must be noted that power line communication is prone to data corruption. To avoid this, the wires used on the DC side should be very short.

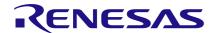

# **KQ-330F** power line communication Modem

The KQ-330F is a single 9-pin small size high performance data transceiver module. It works with 220V AC, and operates at a serial baudrate of 9600bps.

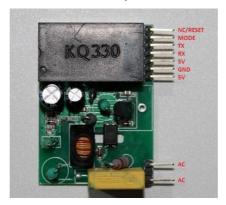

Figure 2. KQ-330F Module

Figure 2 shows the module pinout. The connections of two KQ-330F used in the app note are shown in Table 1.

| Sr.<br>No. | Pin<br>No | Connections on Consumer<br>Side            | Connections on<br>Power<br>Distribution<br>Company Side |
|------------|-----------|--------------------------------------------|---------------------------------------------------------|
| 1          | 1         | Not Used                                   | Not Used                                                |
| 2          | 2         | Not Used                                   | Not Used                                                |
| 3          | 3         | PIN 10 of SLG46620V (PLC<br>Data Receiver) | Rx of COM port module                                   |
| 4          | 4         | PIN 12 of SLG46620V (PLC<br>Data Sender)   | Tx of COM port module                                   |
| 5          | 5         | 5V                                         | 5V                                                      |
| 6          | 6         | Ground                                     | Ground                                                  |
| 7          | 7         | 5V                                         | 5V                                                      |
| 8          | 8         | AC (Live or Neutral)                       | AC (Live or<br>Neutral)                                 |
| 9          | 9         | AC (Live or Neutral)                       | AC (Live or<br>Neutral)                                 |

Table 1. KQ-330F Hardware Connections

#### **GreenPAK Design code**

There are two SLG46620V IC's used in the design. One is for sending data to the KQ-330F and the other for receiving data from KQ-330F.

# **PLC Data Sender**

This design reuses the SLG46620V design from AN-1156 Fall Detection Alert Using GreenPAK.

Rather than rewriting the design explanation, please refer to AN-1156.

During normal operation of the 4-bit DFF counter, it counts from 0000 to 1001. Since we have to process 10 data bits (start bit, 8 status bits, stop bit), after reaching the 10th state (1001), we need to reset the counter to its initial state (0000) in the next cycle. The AND gate (3-L3) resets the 4-bit counter before going to 11th state of the counter where Q4 and Q2 are high.

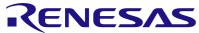

| Sr.<br>No. | Q4Q3Q2Q1 | Decimal | Data               |
|------------|----------|---------|--------------------|
| 0          | 0000     | 0       | Start Bit (0)      |
| 2          | 0001     | 1       | Appliance 1 Status |
| 3          | 0010     | 2       | Appliance 2 Status |
| 4          | 0011     | 3       | Appliance 3 Status |
| 5          | 0100     | 4       | Appliance 4 Status |
| 6          | 0101     | 5       | Appliance 5 Status |
| 7          | 0110     | 6       | Appliance 6 Status |
| 8          | 0111     | 7       | Appliance 7 Status |
| 9          | 1000     | 8       | Appliance 8 Status |
| 10         | 1001     | 9       | Stop Bit (1)       |

Table 2. Counter outputs and Button status bits

# 1. Concatenating Start bit, 8 digital status bits, and Stop bit

In this section, the 10 bits (start bit, 8 button status and stop bit) will be routed to PIN 12 one at a time. The structure of an example data stream is shown below.

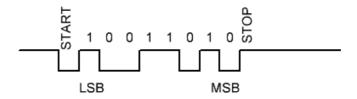

Figure 3. Example Serial Data stream

Figure 3 shows that the output on PIN 12 should be typically HIGH. When we are ready to send data, we send a START bit (0), followed by the 8 status bits and a STOP bit (1) at the end of the packet.

## 2. Basic Building Block of Data stream

In the GreenPAK design, we used LUTs to concatenate the 10 packet bits and output them on Pin12.

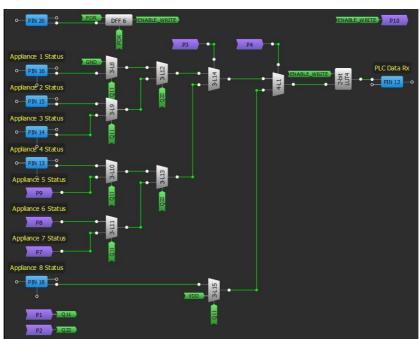

Figure 4. Concatenation of Data Stream

When ENABLE\_WRITE is LOW, Pin12 outputs HIGH. When ENABLE\_WRITE goes HIGH, the multiplexers are used to sequentially pass the packet bits to Pin12.

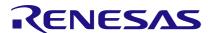

After the bit indicating the status of Appliance 8, a stop bit (VDD) will appear at the output. We then reset the counter.

Pin12 is connected to the KQ-330F. Since we desire a baud rate of 9600, and  $9600^{-1} = 0.000104$ , the CLK signal from the GreenPAK's CNT0 is set to  $104\mu s$ .

# SLG46620V for receiving data from KQ-330F

The serial data from KQ-330F TX pin is connected to Pin10 of the PLC Data Receiver GreenPAK. Inside the GreenPAK, Pin10 is connected to the SPI Block's MOSI input.

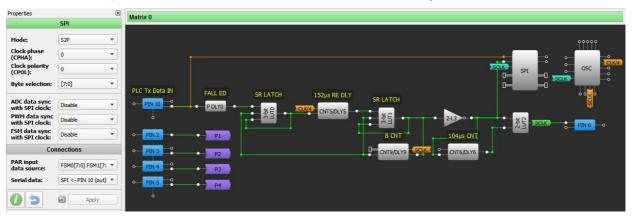

Figure 5. Serial Data from KQ-330F received in SLG46620V

Our objective in this section is to convert the serial 8-bit packet into 8 parallel bits. To accomplish this, we need to feed the serial bits into the SPI block with the correct timing.

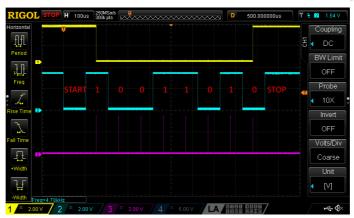

Figure 6. Signal Waveforms

Figure 6 shows the desired signal waveforms, where:

• Yellow: Pin7 (nCSB)

• Blue: Pin10 (PLC Tx Data IN)

• Pink: Pin6 (SCLK)

We detect a START bit with the P DLY0 configured as a falling edge detect, since we know that the line will typically be HIGH but a START bit is LOW. That edge detect is used to set SR latch 3-bit LUT0, which will then output HIGH. 152µs later, CNT5 will output HIGH, triggering the second SR latch 3-bit LUT1. We waited 152µs to make sure that the first SCLK occurs in the middle of the first serial bit transmitted, which is the first "1" in Figure 6. Both SR latches will be held HIGH until 8 counts of SCLK have occurred, then they will be reset by the output of DLY9. Inverter 2-bit LUT3 is used to gate both SCLK and the chip select input to the SPI block, nCSB. CNT6 is used to create our 9600Hz clock source.

When the serial data packet reaches the SPI block, it is converted into parallel bits, which are mapped as shown in Table 3:

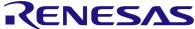

| Sr.<br>No. | Serial Data     | SLG46620V Mapped Pin |
|------------|-----------------|----------------------|
| 1          | Device 1 status | 12                   |
| 2          | Device 2 status | 13                   |
| 3          | Device 3 status | 14                   |
| 4          | Device 4 status | 15                   |
| 5          | Device 5 status | 16                   |
| 6          | Device 6 status | 17                   |
| 7          | Device 7 status | 18                   |
| 8          | Device 8 status | 19                   |

Table 3. Serial Data from KQ-330F mapped on SLG46620V Pins

#### Data at output pins

The serial data is converted into parallel data, and is output on pins 12:19 via the SPI Parallel Output Block. Each output pin can be used to drive an appliance via 5v opto-isolators.

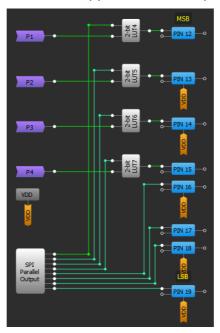

Figure 7. SPI Parallel Output Block Pins

## **Data Management at Power Distribution Company Network**

The data received from consumer via the power line modem is received in a custom-built Visual C# application.

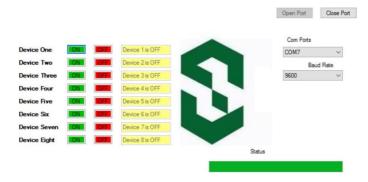

Figure 8. Visual C# Application for Receiving/Sending Data to/from consumer

This application is extremely easy to use. First, the user selects the serial Com Port that is connected to the KQ-330F. Then the user needs to select 9600 in the Baud Rate combo box. If everything is connected properly, pressing the 'Open Port' button will cause the status bar to start filling green.

After this, the personnel at Power Distribution Company can fully control the consumer appliances

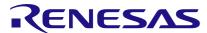

by turning ON/OFF any connected appliance. The status of all the appliances will update accordingly on the C# application, and can also be posted on a webserver so that the consumer can view the status of their appliances.

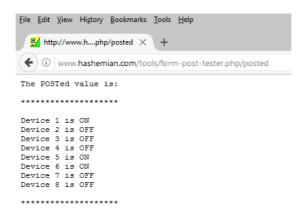

Figure 9. Device Status displayed on the internet

#### **Conclusion**

In this app note we demonstrated how to use a pair of the GreenPAK SLG46620V IC's and a pair of KQ-330F Power Line Communication Modems to remotely control power for up to 8 appliances. We created a Visual C# application for a user interface.

This concept can be scaled for many consumers and appliances, since one power distribution company could have several thousand customers.

#### **IMPORTANT NOTICE AND DISCLAIMER**

RENESAS ELECTRONICS CORPORATION AND ITS SUBSIDIARIES ("RENESAS") PROVIDES TECHNICAL SPECIFICATIONS AND RELIABILITY DATA (INCLUDING DATASHEETS), DESIGN RESOURCES (INCLUDING REFERENCE DESIGNS), APPLICATION OR OTHER DESIGN ADVICE, WEB TOOLS, SAFETY INFORMATION, AND OTHER RESOURCES "AS IS" AND WITH ALL FAULTS, AND DISCLAIMS ALL WARRANTIES, EXPRESS OR IMPLIED, INCLUDING, WITHOUT LIMITATION, ANY IMPLIED WARRANTIES OF MERCHANTABILITY, FITNESS FOR A PARTICULAR PURPOSE, OR NON-INFRINGEMENT OF THIRD-PARTY INTELLECTUAL PROPERTY RIGHTS.

These resources are intended for developers who are designing with Renesas products. You are solely responsible for (1) selecting the appropriate products for your application, (2) designing, validating, and testing your application, and (3) ensuring your application meets applicable standards, and any other safety, security, or other requirements. These resources are subject to change without notice. Renesas grants you permission to use these resources only to develop an application that uses Renesas products. Other reproduction or use of these resources is strictly prohibited. No license is granted to any other Renesas intellectual property or to any third-party intellectual property. Renesas disclaims responsibility for, and you will fully indemnify Renesas and its representatives against, any claims, damages, costs, losses, or liabilities arising from your use of these resources. Renesas' products are provided only subject to Renesas' Terms and Conditions of Sale or other applicable terms agreed to in writing. No use of any Renesas resources expands or otherwise alters any applicable warranties or warranty disclaimers for these products.

(Disclaimer Rev.1.01 Jan 2024)

## **Corporate Headquarters**

TOYOSU FORESIA, 3-2-24 Toyosu, Koto-ku, Tokyo 135-0061, Japan www.renesas.com

#### **Trademarks**

Renesas and the Renesas logo are trademarks of Renesas Electronics Corporation. All trademarks and registered trademarks are the property of their respective owners.

#### **Contact Information**

For further information on a product, technology, the most up-to-date version of a document, or your nearest sales office, please visit <a href="https://www.renesas.com/contact-us/">www.renesas.com/contact-us/</a>.